# **LumensDeployment Tools**

# **User Manual - English**

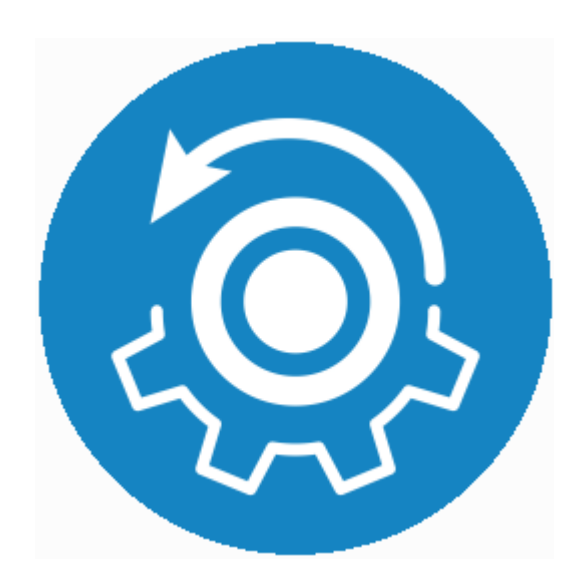

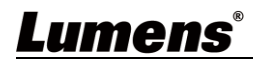

# **Table of Contents**

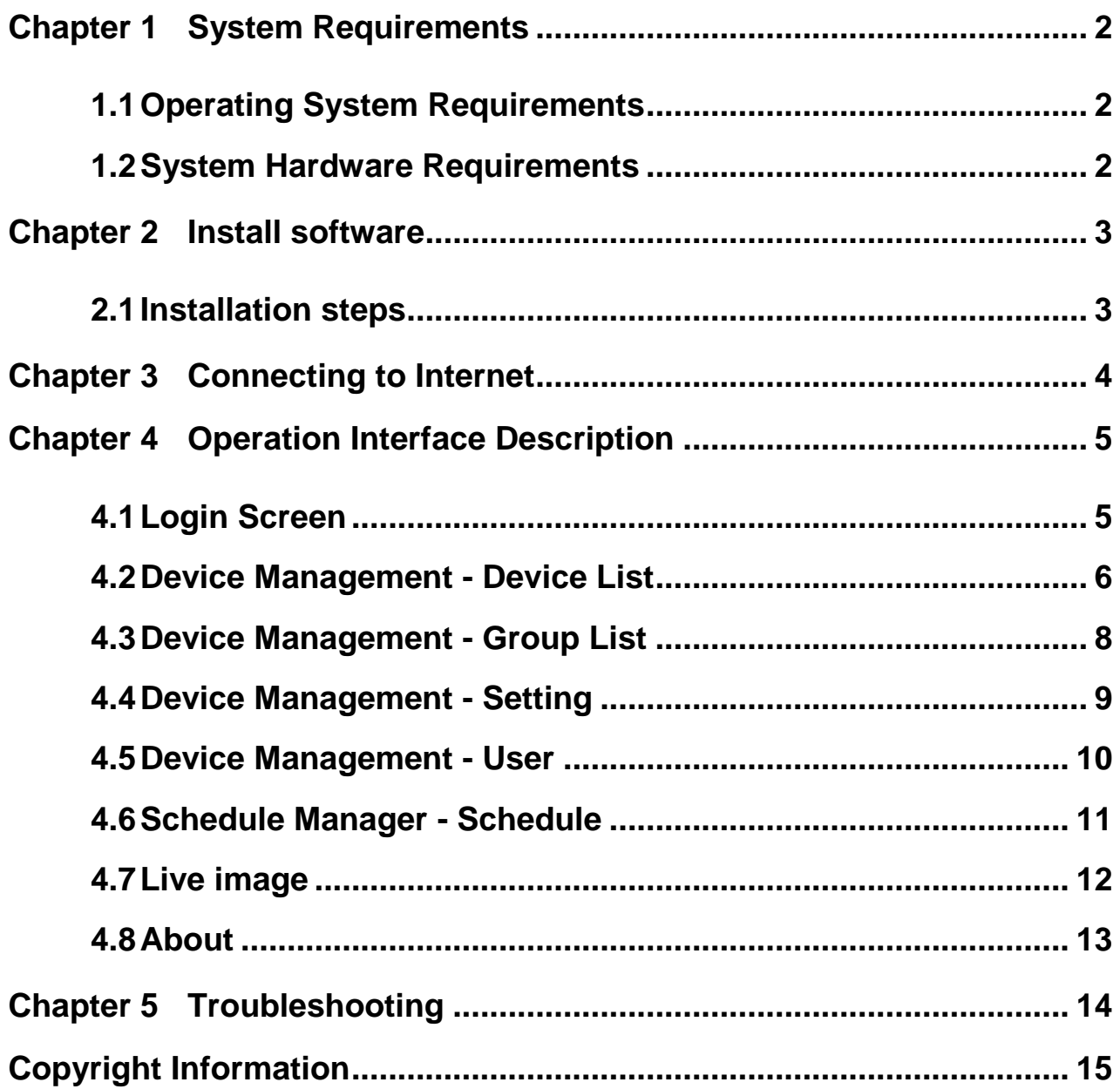

#### <span id="page-2-1"></span><span id="page-2-0"></span>**1.1 Operating System Requirements**

- Windows 7
- Windows 10 (after ver.1709)

#### <span id="page-2-2"></span>**1.2 System Hardware Requirements**

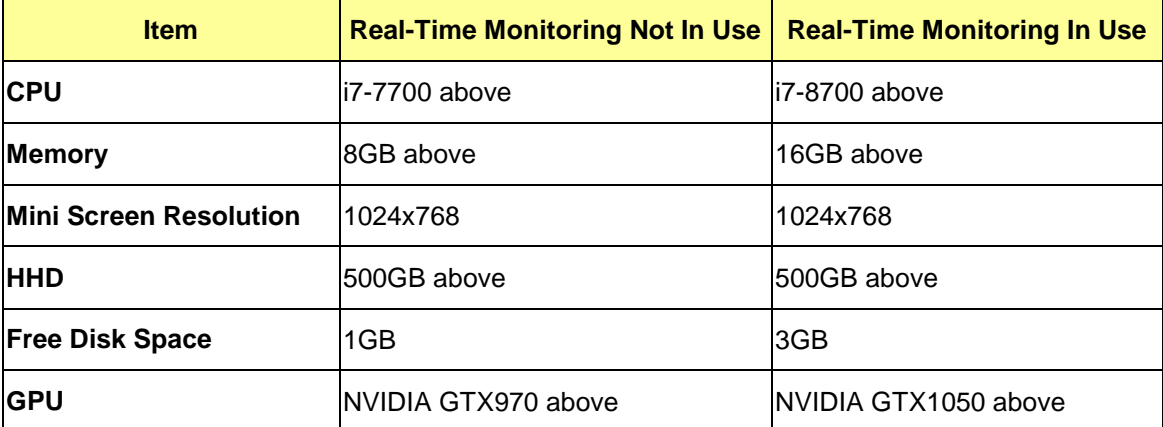

## <span id="page-3-0"></span>**Chapter 2 Install software**

#### <span id="page-3-1"></span>**2.1 Installation steps**

- **2.1.1** To get LumensDeployment Tools software, please go to the Lumens website, **Service Support > Download Area**
- **2.1.2** Extract the file downloaded and then click [LumensDeployment Tools.msi] to install
- **2.1.3** The installation wizard will guide you through the process. Please follow the on-screen instructions for the next step

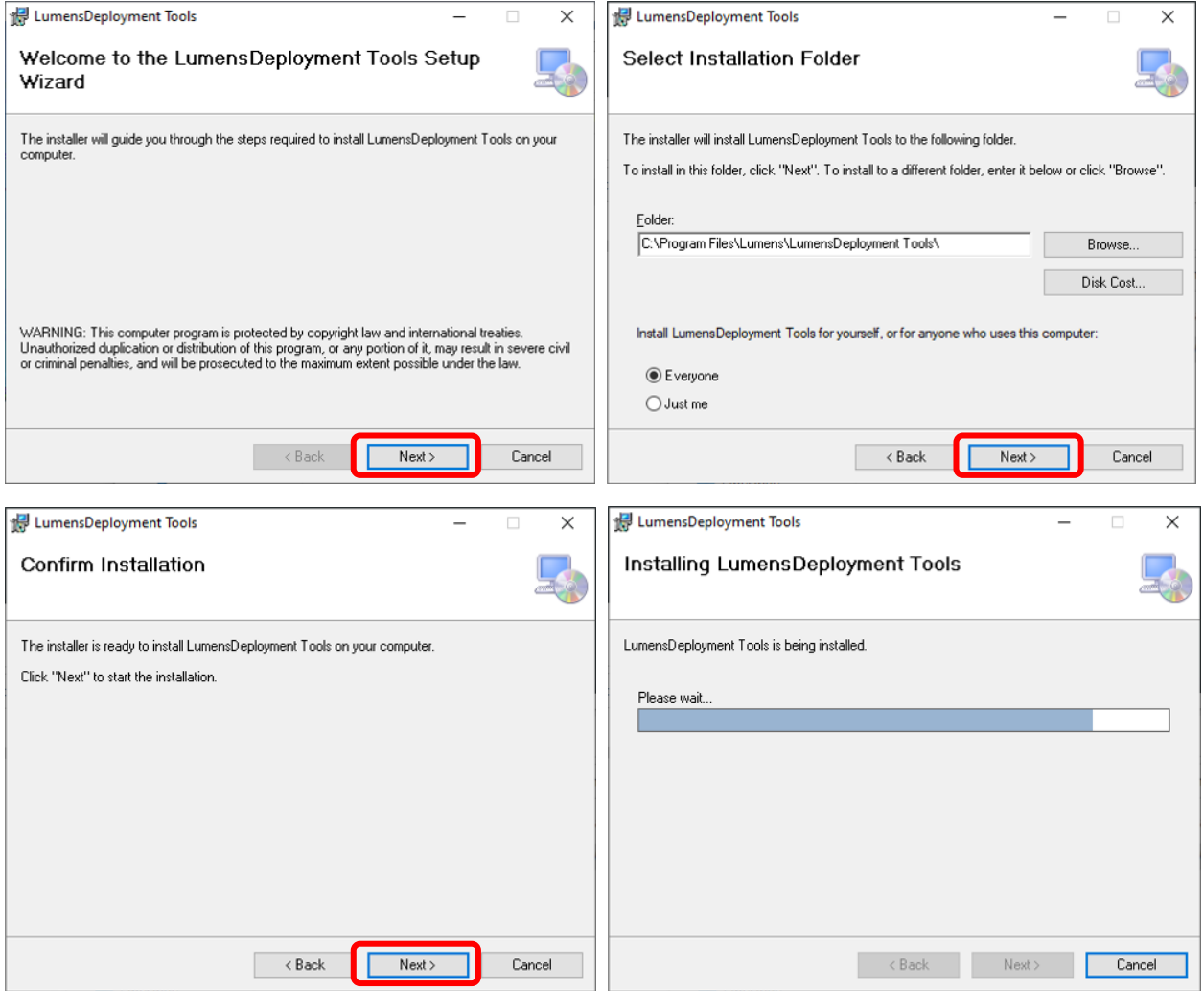

**2.1.4** When the installation is completed, please press [Close] to close the window

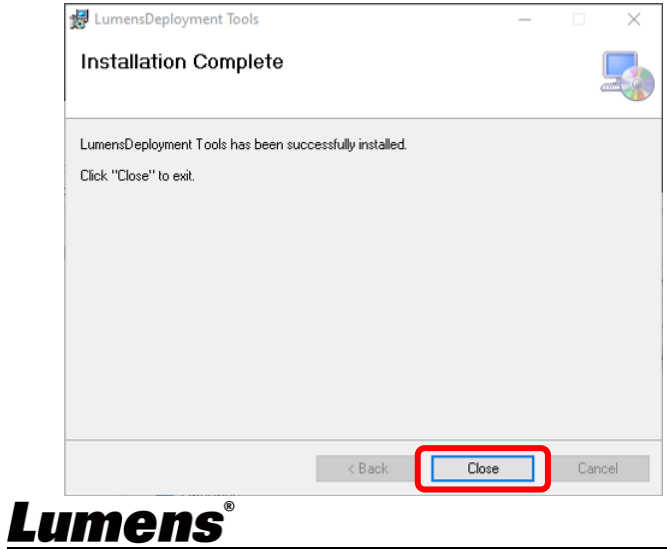

<span id="page-4-0"></span>Make sure the computer and the Recording System are connected in the same network segment.

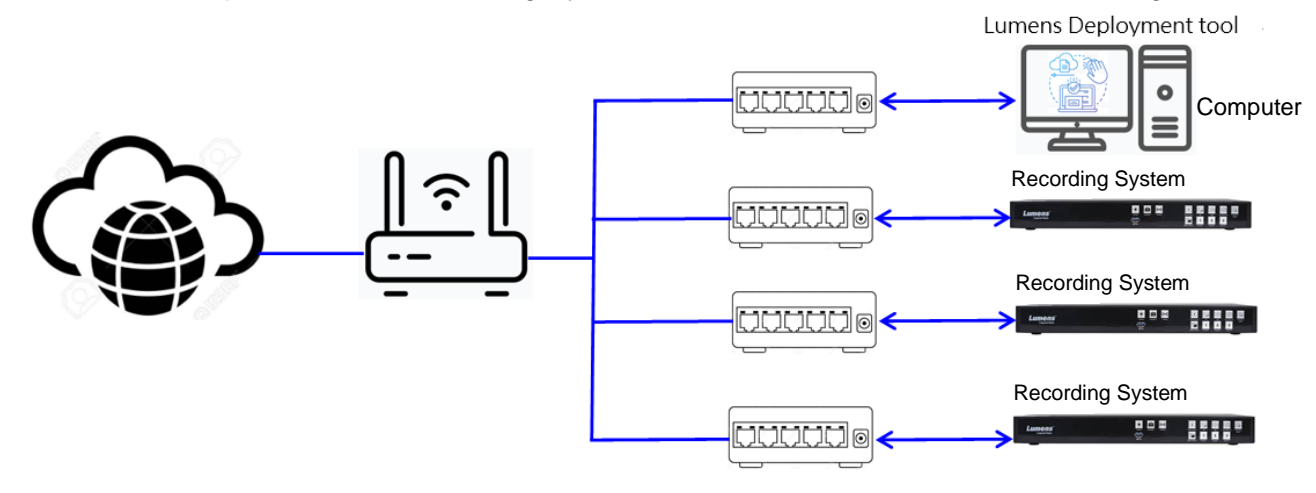

# <span id="page-5-0"></span>**Chapter 4 Operation Interface Description**

### <span id="page-5-1"></span>**4.1 Login Screen**

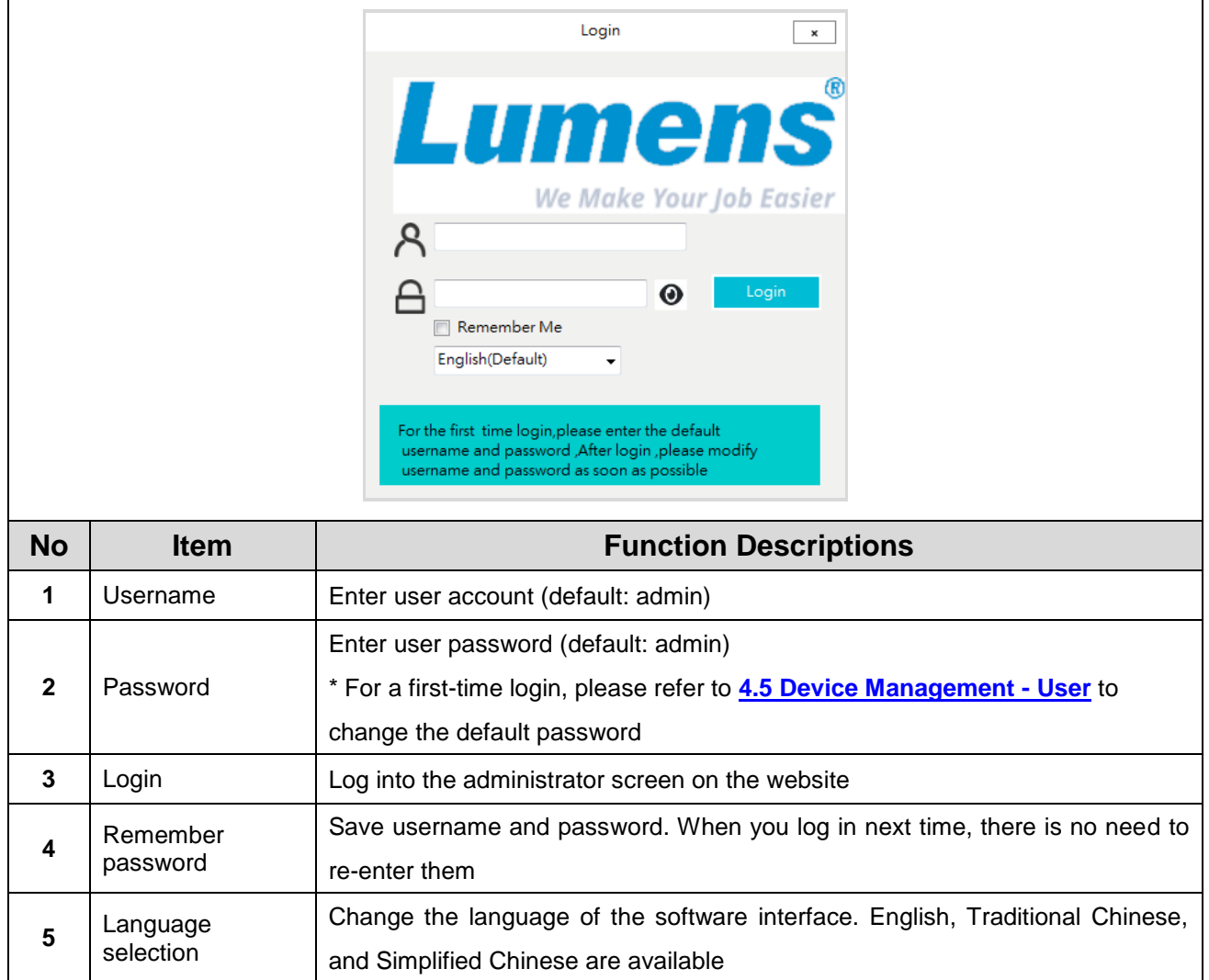

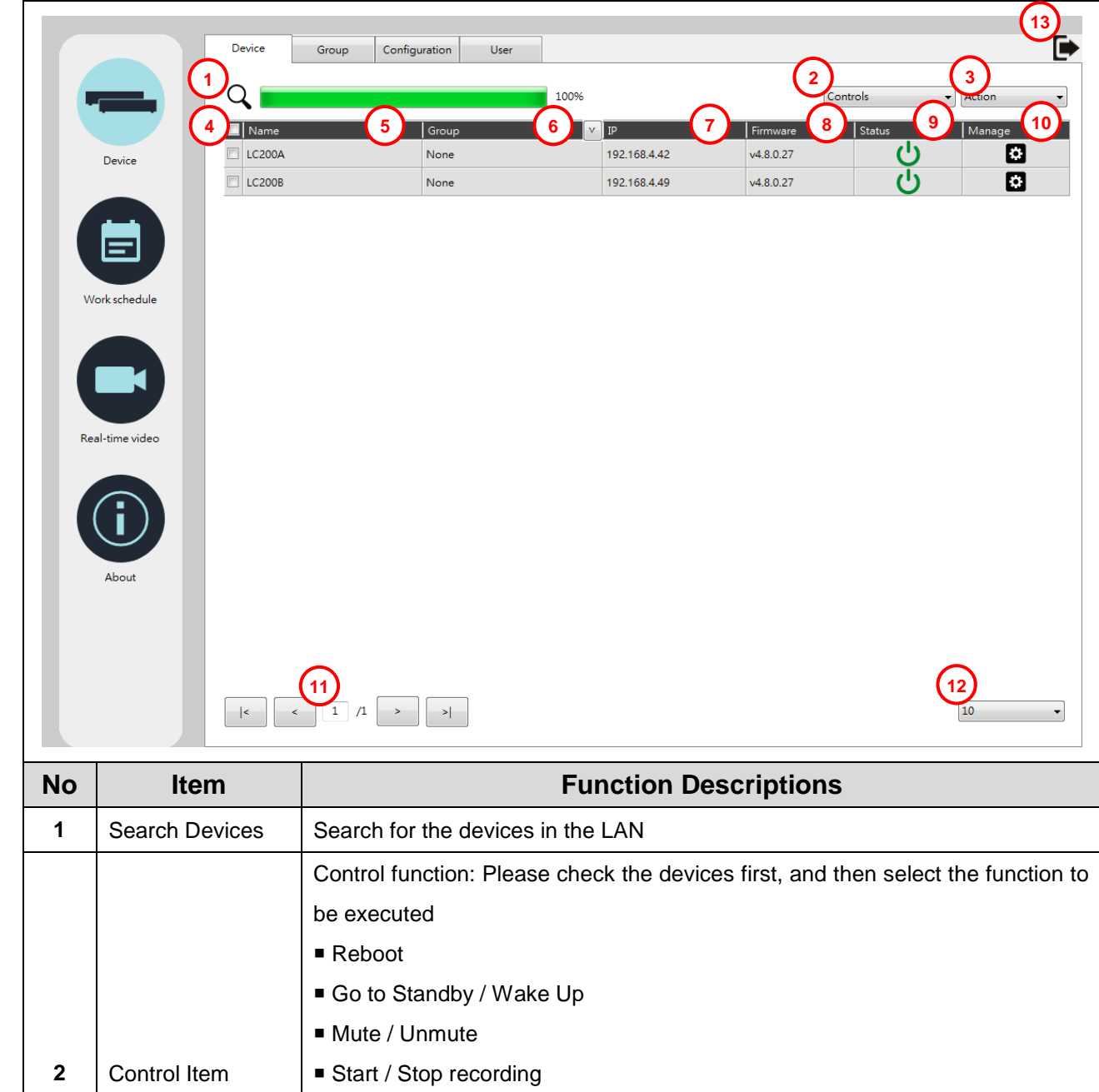

#### <span id="page-6-0"></span>**4.2 Device Management - Device List**

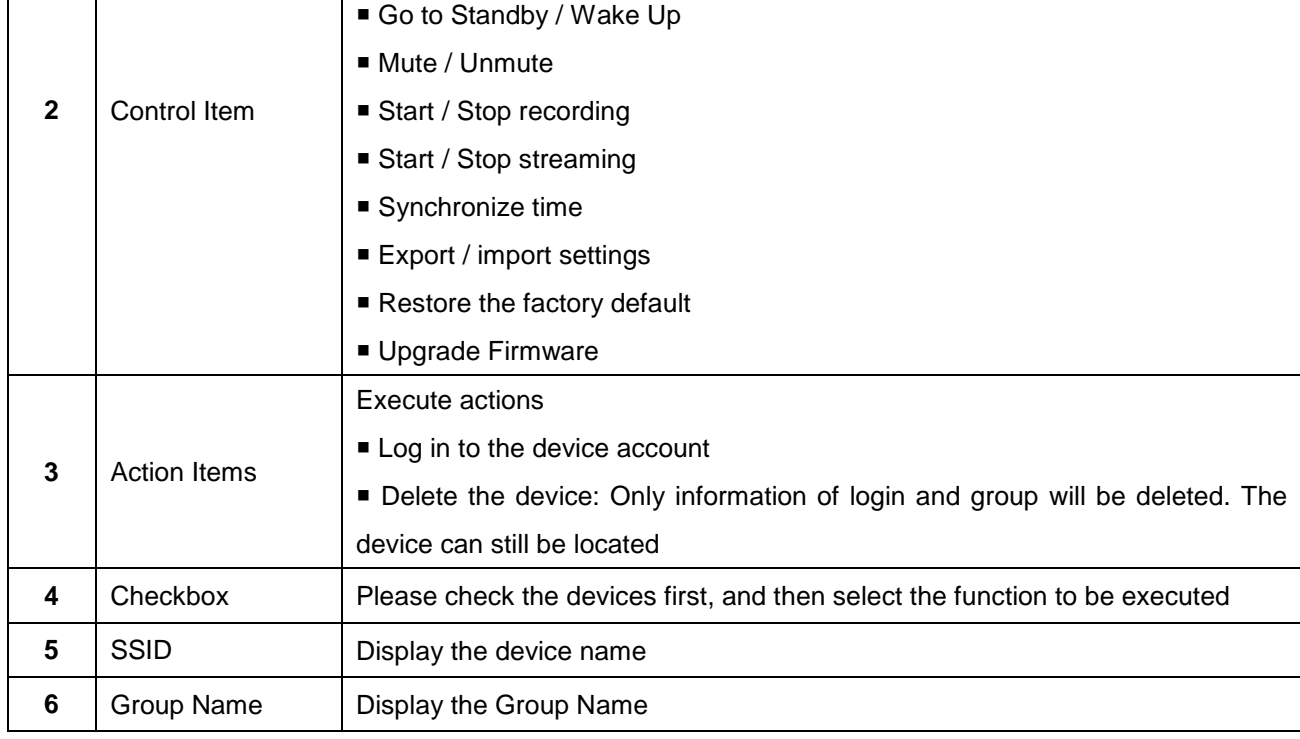

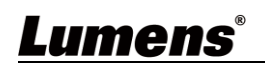

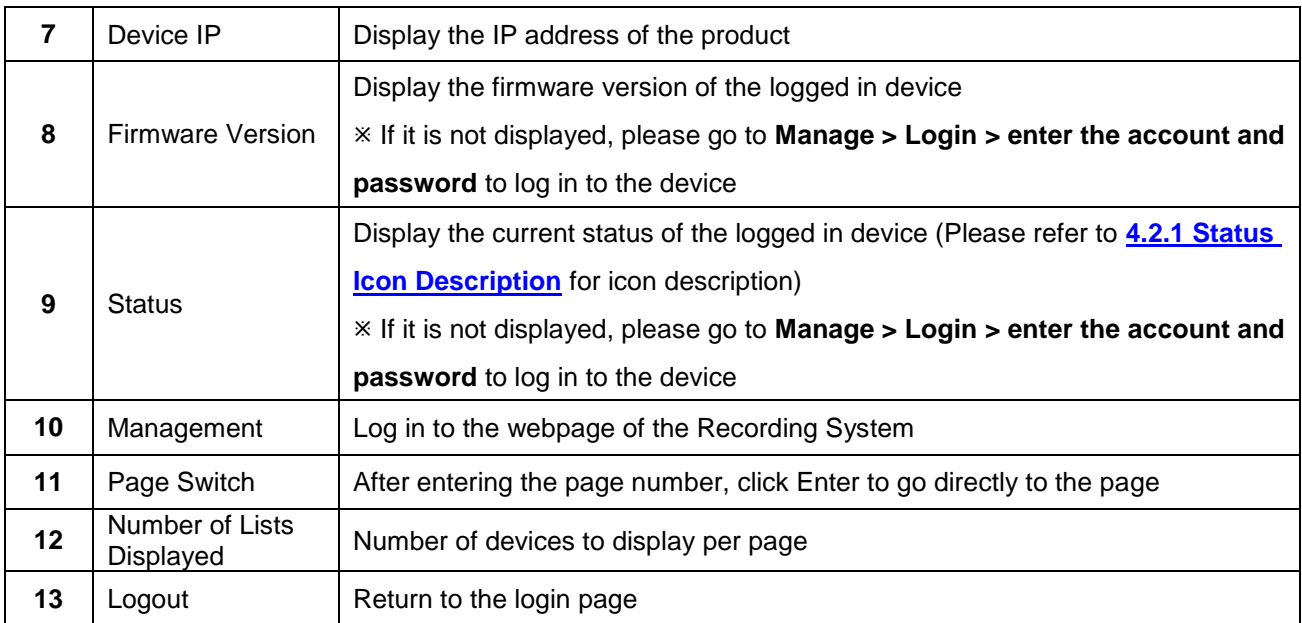

#### **4.2.1** Status Icon Description

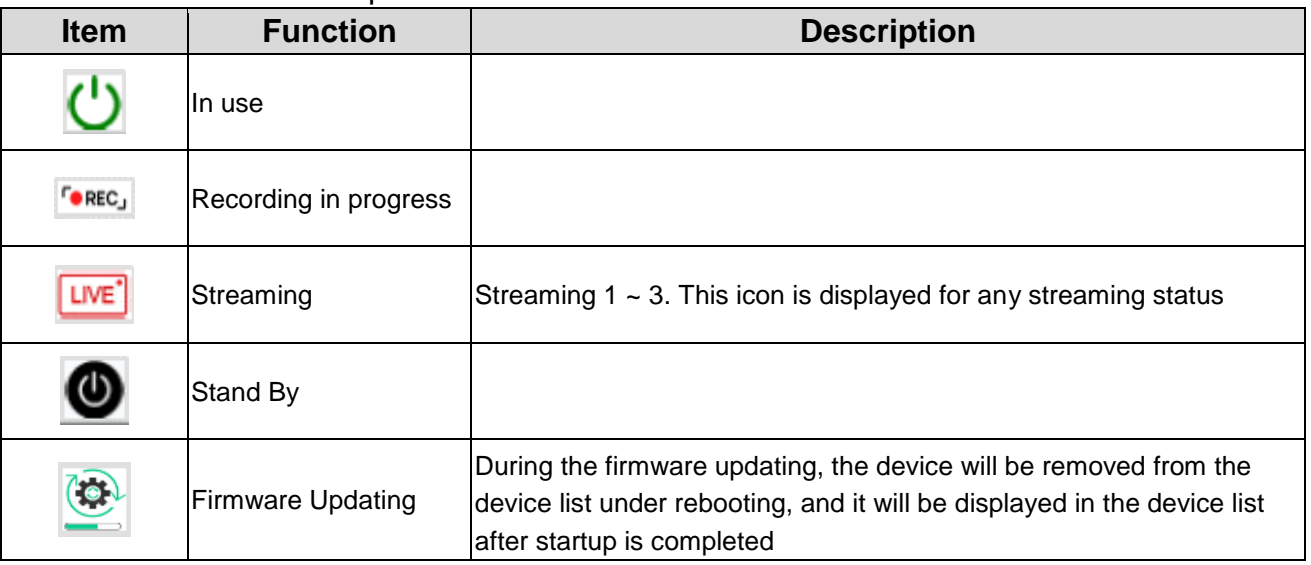

# <span id="page-8-0"></span>**4.3 Device Management - Group List**

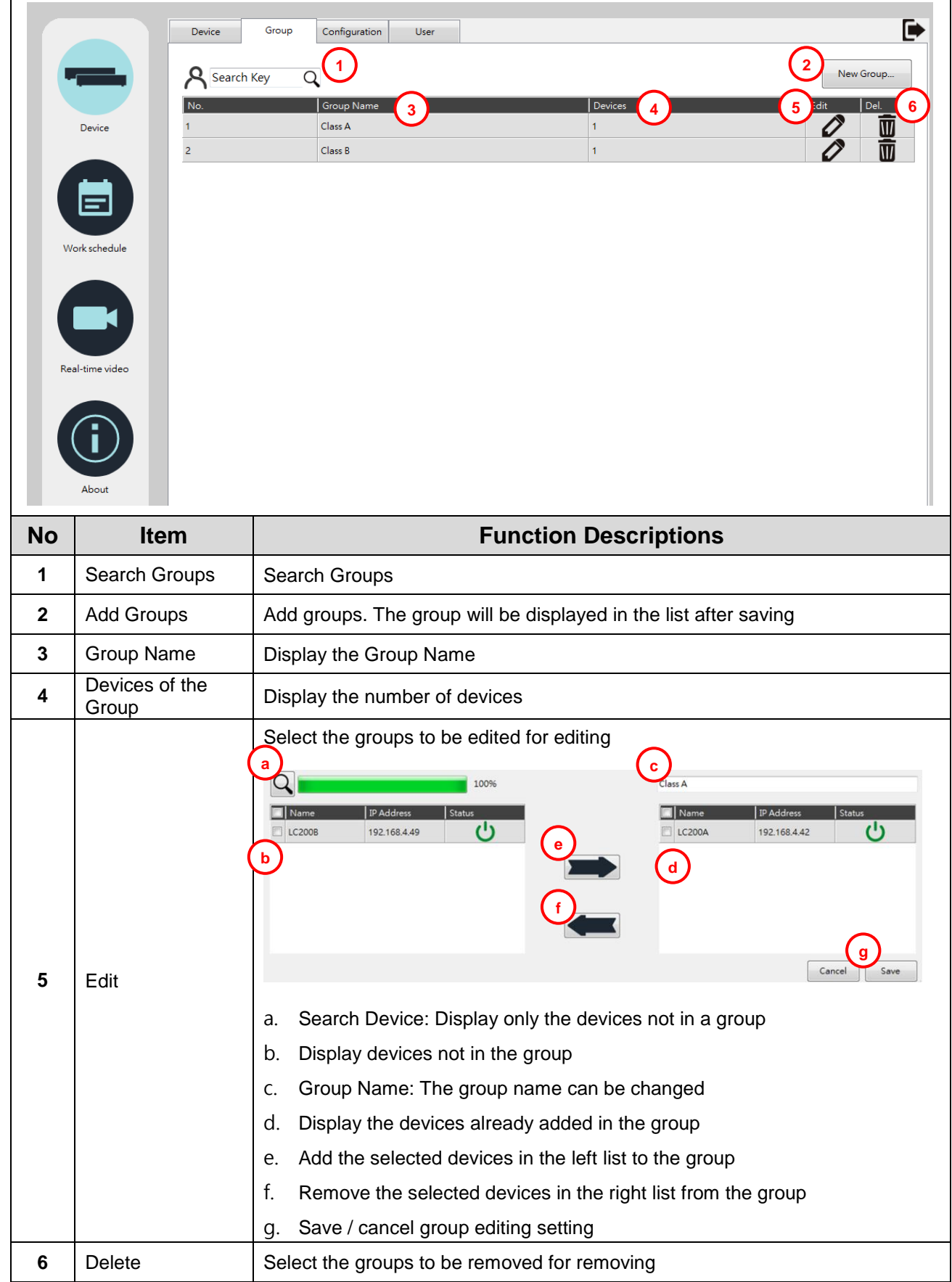

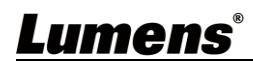

### <span id="page-9-0"></span>**4.4 Device Management - Setting**

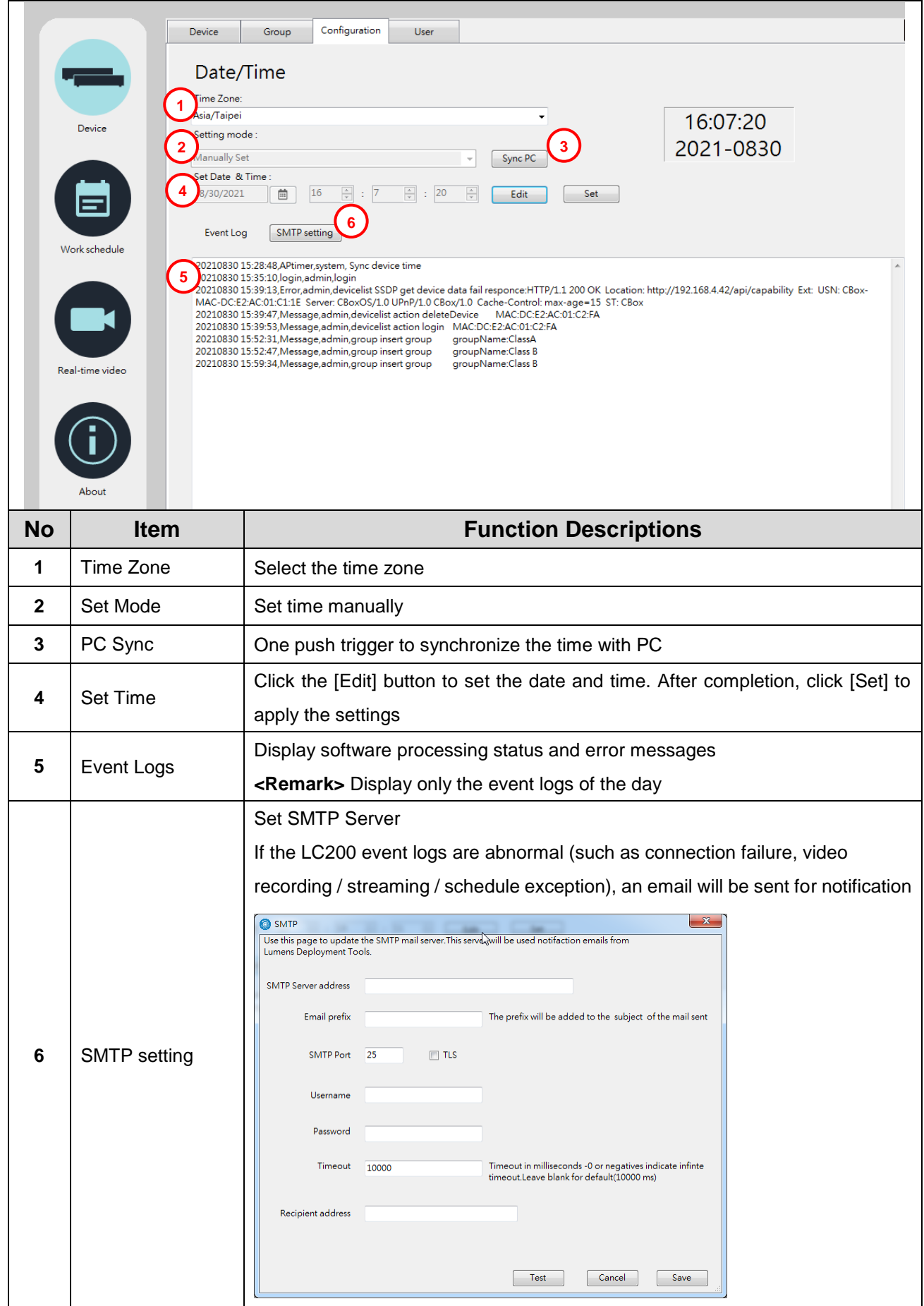

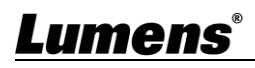

### <span id="page-10-0"></span>**4.5 Device Management - User**

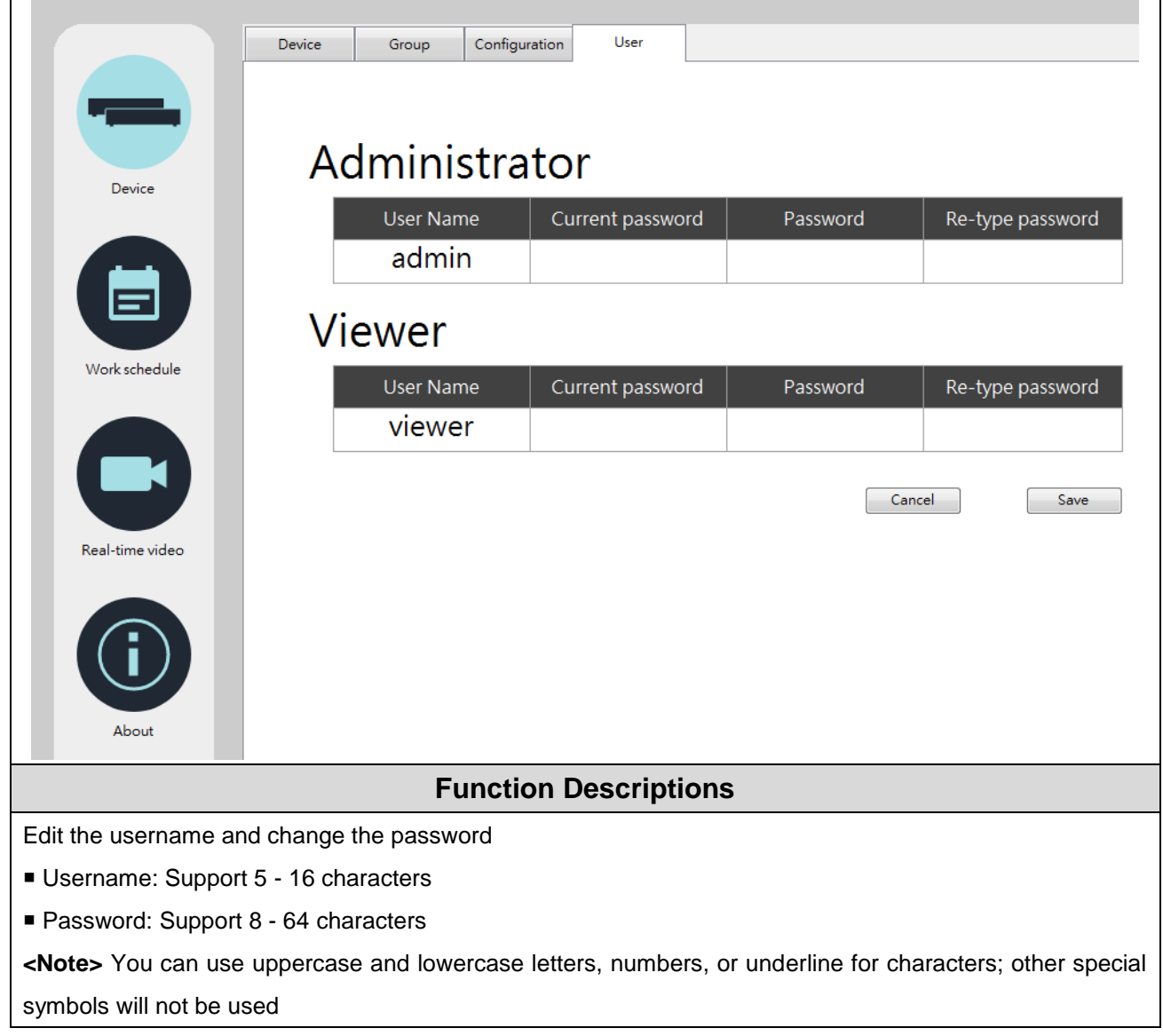

# <span id="page-11-0"></span>**4.6 Schedule Manager - Schedule**

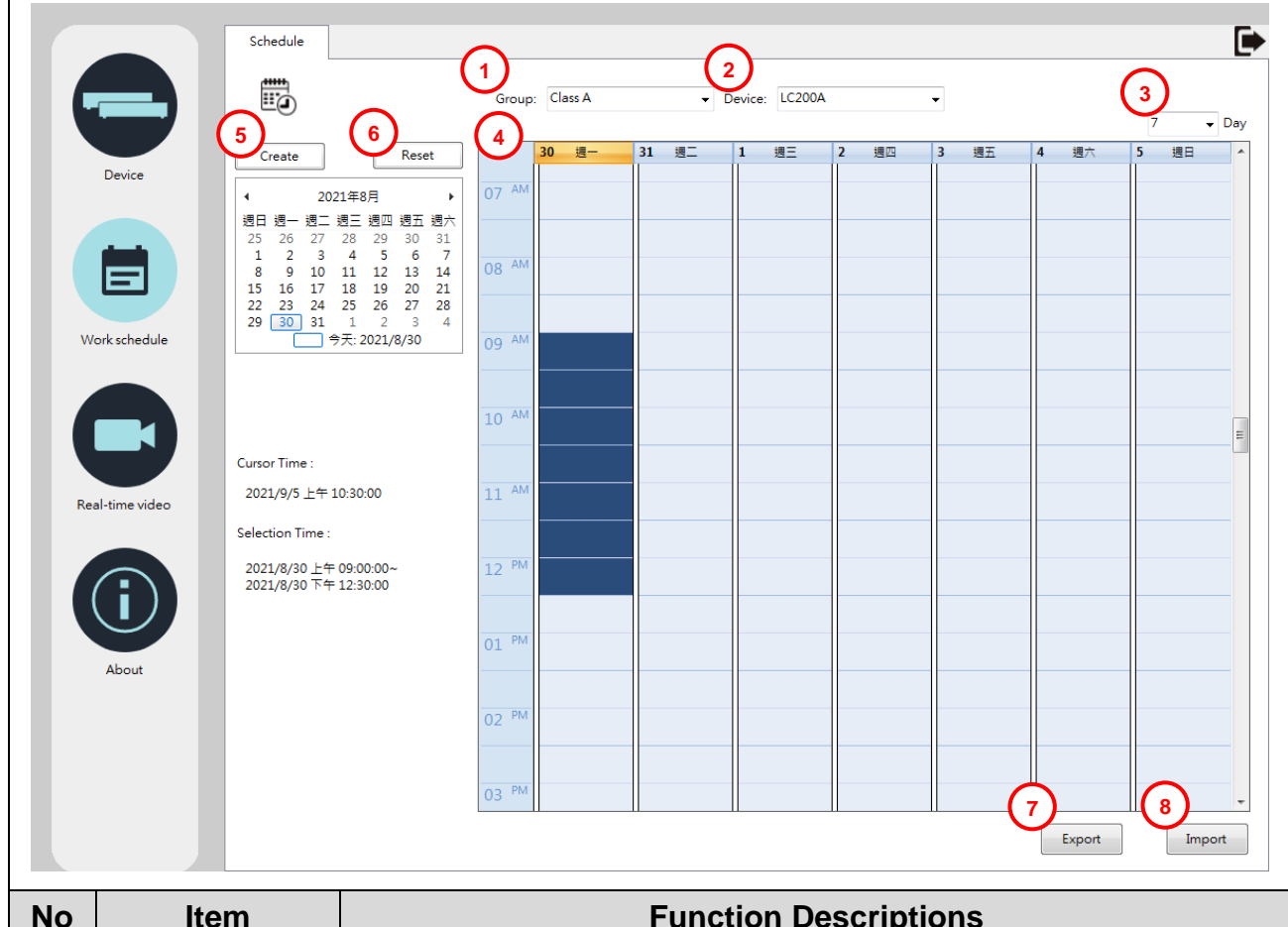

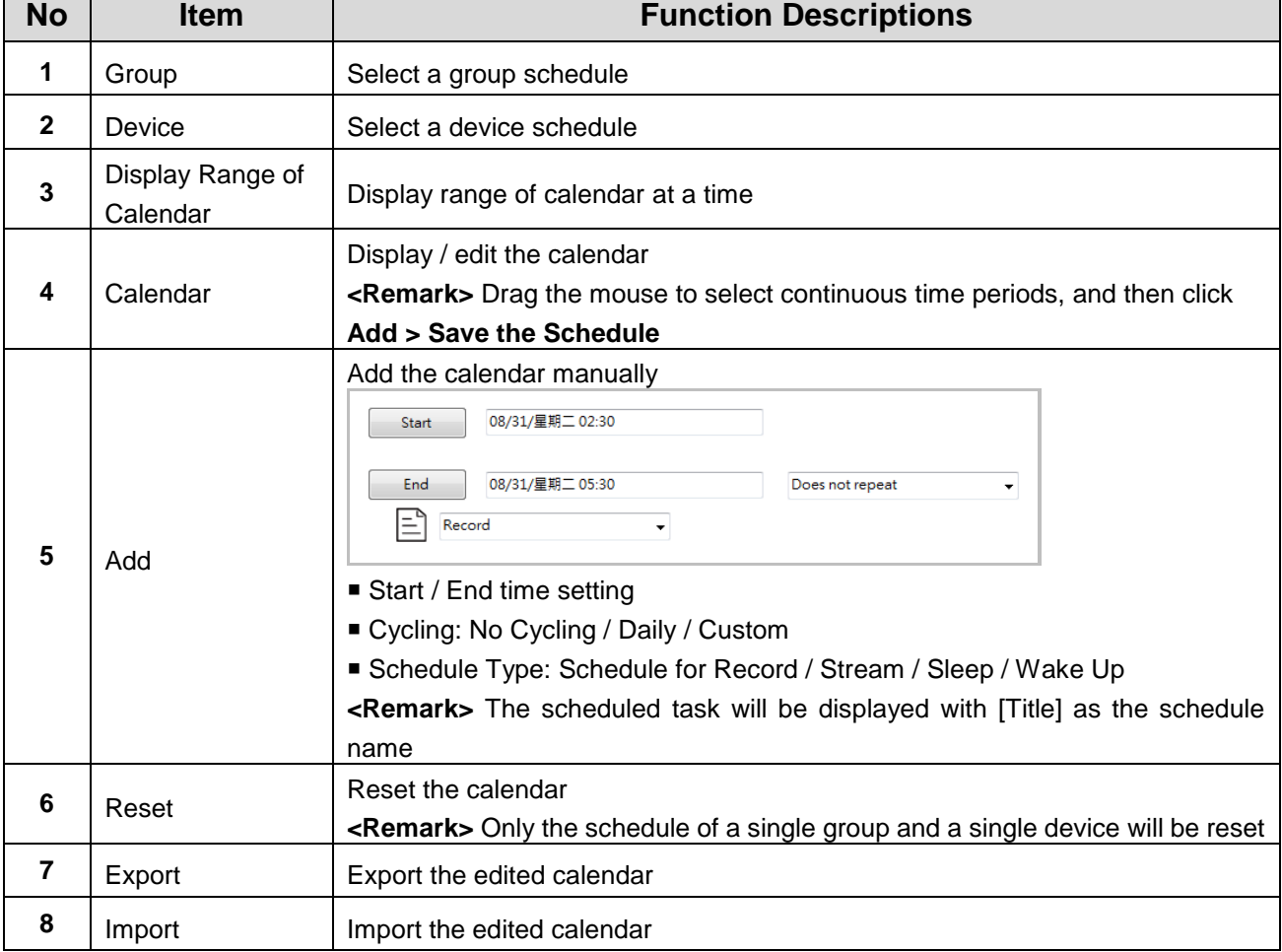

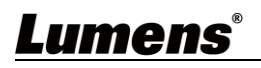

#### <span id="page-12-0"></span>**4.7 Live image**

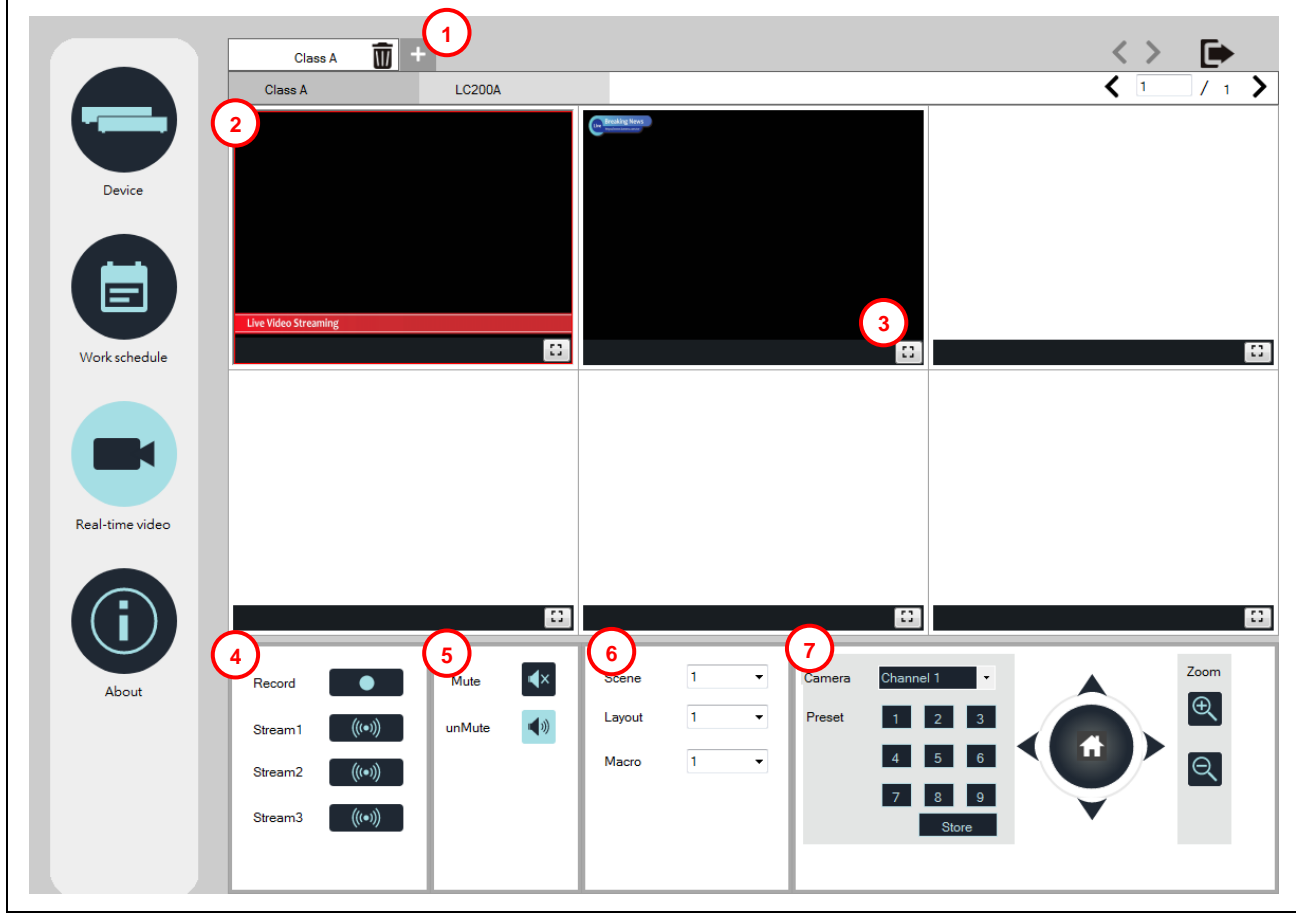

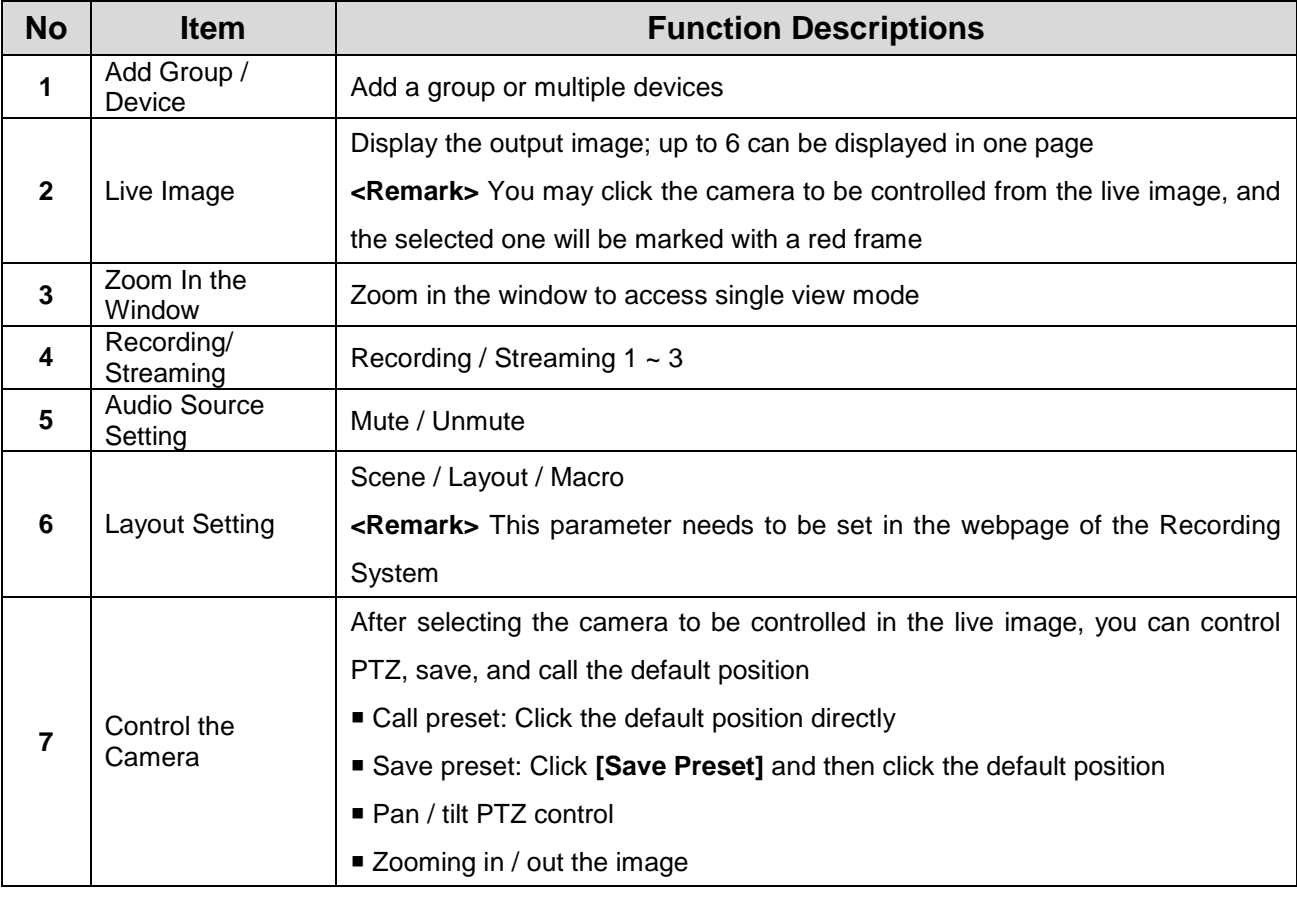

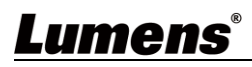

#### <span id="page-13-0"></span>**4.8 About**

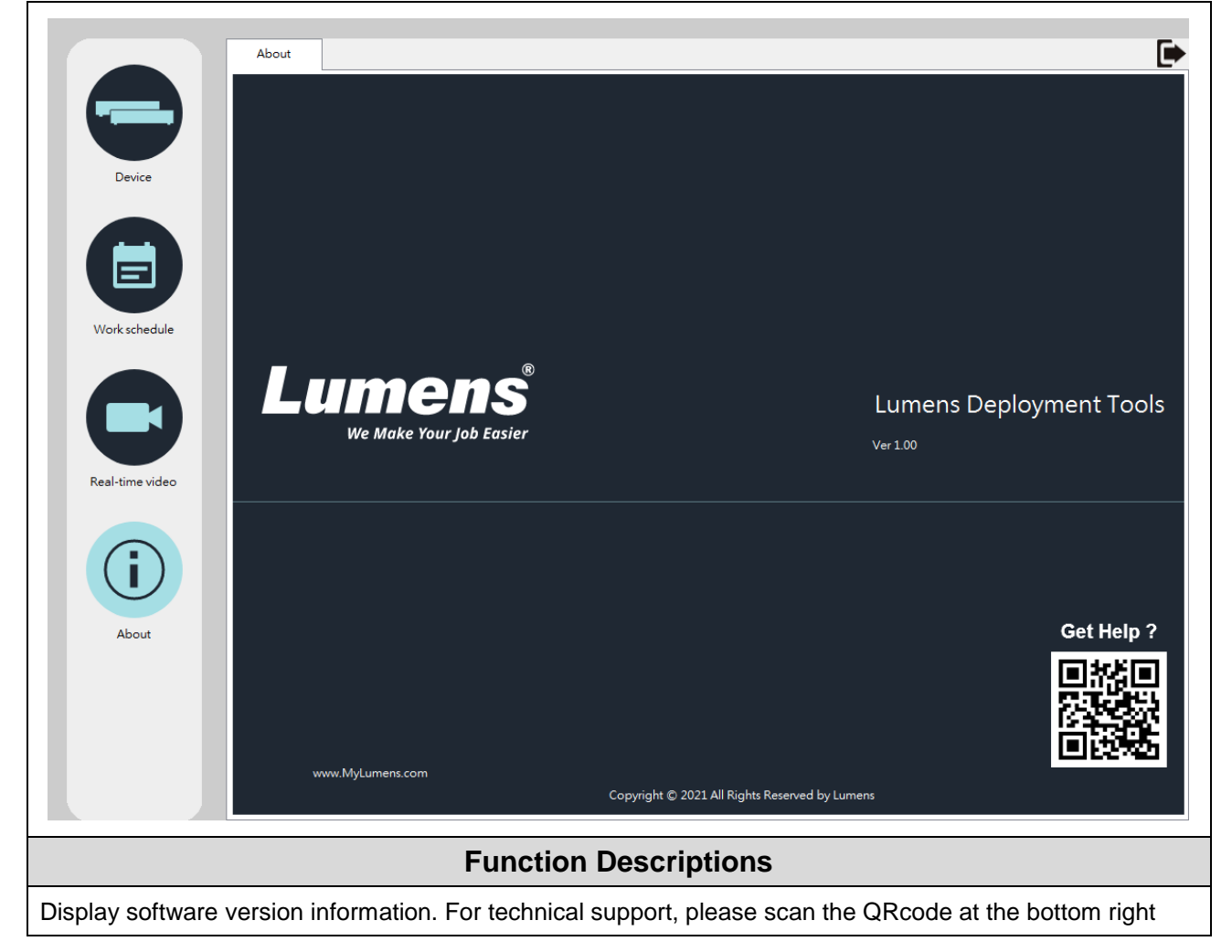

# <span id="page-14-0"></span>**Chapter 5 Troubleshooting**

This chapter describes problems you may encounter while using LumensDeployment Tools. If you have questions, please refer to related chapters and follow all the suggested solutions. If the problem still occurred, please contact your distributor or the service center.

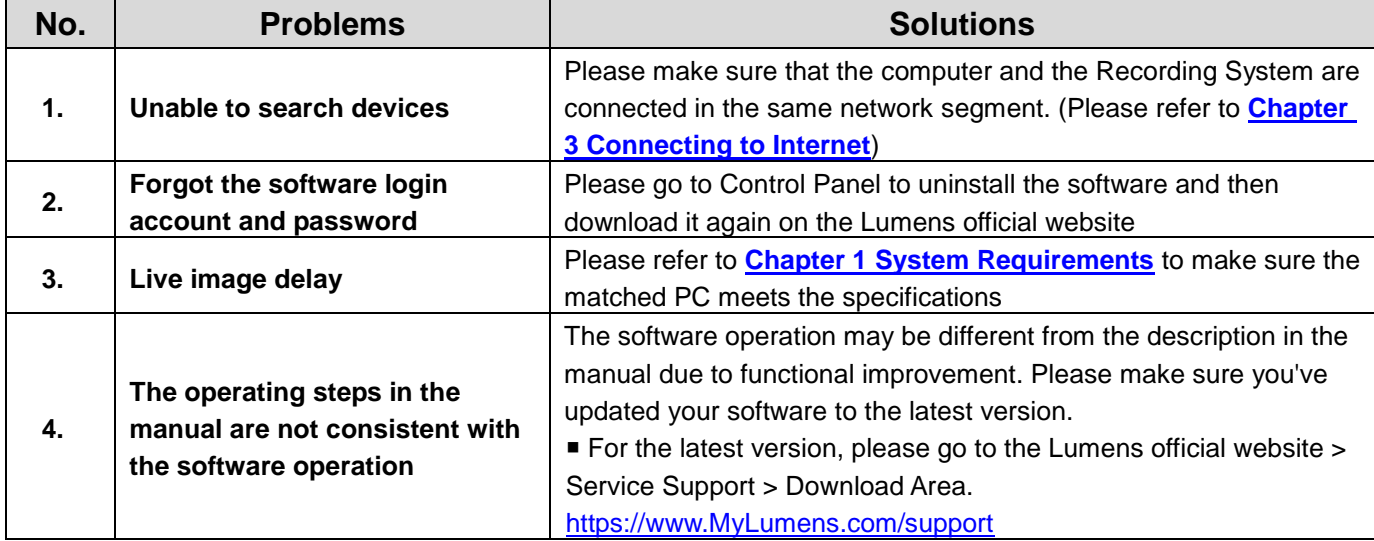

# <span id="page-15-0"></span>**Copyright Information**

Copyrights © Lumens Digital Optics Inc. All rights reserved.

Lumens is a trademark that is currently being registered by Lumens Digital Optics Inc.

Copying, reproducing or transmitting this file is not allowed if a license is not provided by Lumens Digital Optics Inc. unless copying this file is for the purpose of backup after purchasing this product.

In order to keep improving the product, the information in this file is subject to change without prior notice.

To fully explain or describe how this product should be used, this manual may refer to names of other products or companies without any intention of infringement.

Disclaimer of warranties: Lumens Digital Optics Inc. is neither responsible for any possible technological, editorial errors or omissions, nor responsible for any incidental or related damages arising from providing this file, using, or operating this product.